UNA CONVERSACIÓN GLOBAL SOBRE LA SALUD MENTAL DE LOS JÓVENES

## **CONNECTING THE DOTS**

#### **UNIENDO VOCES**

**UNA PELÍCULA DE NOEMÍ WEIS** 

# BOCETOS DE PROMOCIÓN

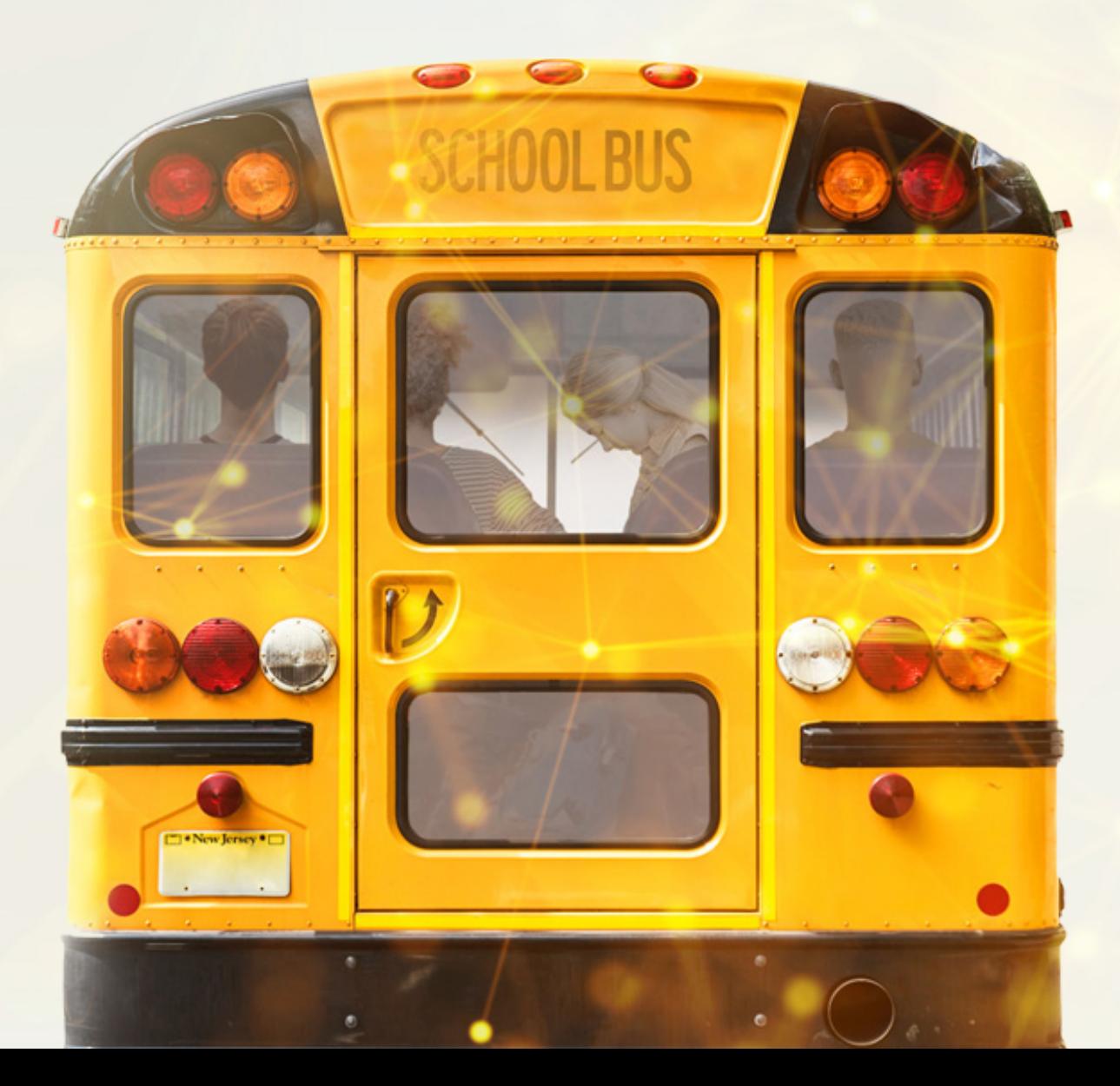

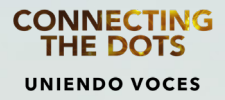

Muchas gracias por organizar una proyección de Connecting the Dots - Uniendo Voces en su comunidad.

Para facilitarle la promoción hemos creado las siguientes piezas a las que puede simplemente agregarle los logos correspondientes, fechas y detalles de su evento.

- [CONNECTING THE DOTS POSTER](https://www.dropbox.com/s/xsvwuttagf7t6rt/ConnectingTheDots_8.5x11_PrintReady.pdf?dl=0) •
- [INVITACIÓN](https://www.dropbox.com/s/maom177and0rdqt/CTD%20-%20Event%20Invitation.pptx?dl=0) •
- [FACEBOOK PÁGINA DE EVENTO POSTER](https://www.dropbox.com/s/nuor60om47gu8b8/CTD%20-%20Event%20Poster%20for%20Social%20Media_Square%20%28IG%20and%20FB%29.pptx?dl=0) •
- [TWITTER PÁGINA DE EVENTO- POSTER](https://www.dropbox.com/s/55vm8qjy97yeesr/CTD%20-%20Event%20Poster%20for%20Social%20Media_Twitter.pptx?dl=0) •
- [INSTAGRAM PÁGINA DE EVENTO POSTER](https://www.dropbox.com/s/nuor60om47gu8b8/CTD%20-%20Event%20Poster%20for%20Social%20Media_Square%20%28IG%20and%20FB%29.pptx?dl=0) •
- [INSTAGRAM STORY POSTER](https://www.dropbox.com/s/cyq0cfdvmvgvlhb/CTD%20-%20Event%20Poster%20for%20Social%20Media_Story.pptx?dl=0) •
- [EVENTBRITE PÁGINA DE REGISTRACIÓN](https://www.dropbox.com/s/keqfud674ye4yt0/CTD%20-%20Eventbrite%20Header.pptx?dl=0) •
- [MAILCHIMP- MODELO DE BOLETÍN](https://us2.admin.mailchimp.com/templates/share?id=144841386_182e055325f17805f903_us2) •
- [ANUNCIOS PARA PLATAFORMAS SOCIALES](https://www.dropbox.com/sh/12b64cu8vlfbbfe/AACKc6SIUNI_SKYOO6owuVoWa?dl=0) •

Todos los bocetos están en esta carpeta de [Dropbox.](https://www.dropbox.com/sh/azcsf1iyhjut8uk/AAB6ARQWcBumx3pCDTXe-SFEa?dl=0)

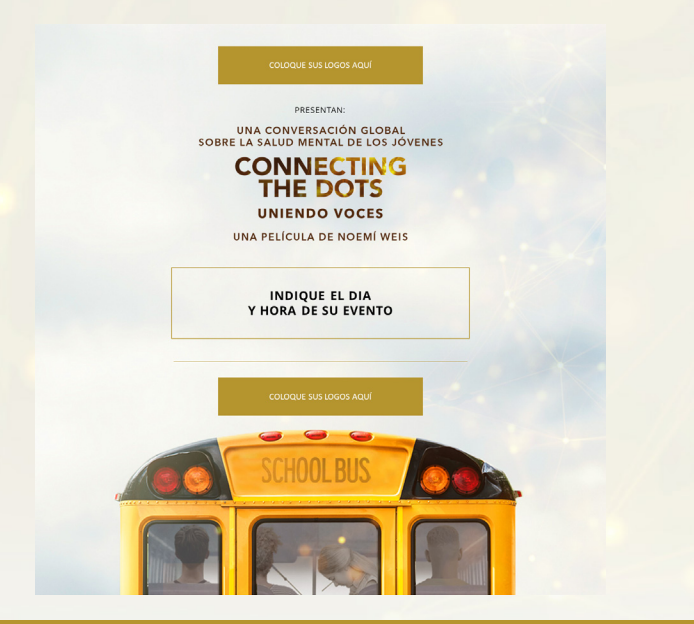

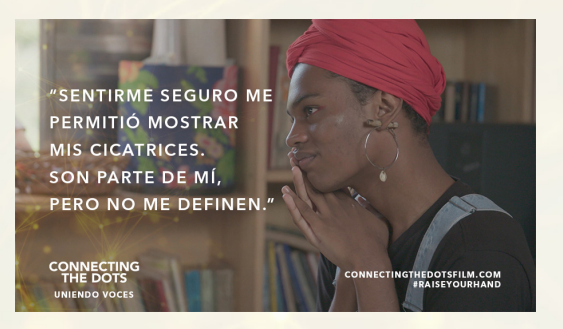

[CONNECTINGTHEDOTSFILM.COM](https://connectingthedotsfilm.com/)

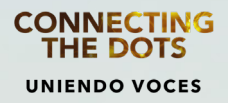

### PARA MODIFICAR LOS BOCETOS

Para modificar los bocetos, debe tener la aplicación de POWERPOINT instalada en su computadora. También debe instalar la tipografía ["OPEN SANS FONTS](https://www.dropbox.com/s/hrt393ffu5lpmjt/Open_Sans.zip?dl=0)" que la encontrará en el carpeta de bocetos.

Cada uno de los bocetos tiene un espacio dedicado para la inserción de su logo y la de los socios del evento.

Una vez que haya finalizado la modificación del boceto, expórtelo como imagen utlizando: File-Export-Change File Type- PNG Portable Network Graphics.

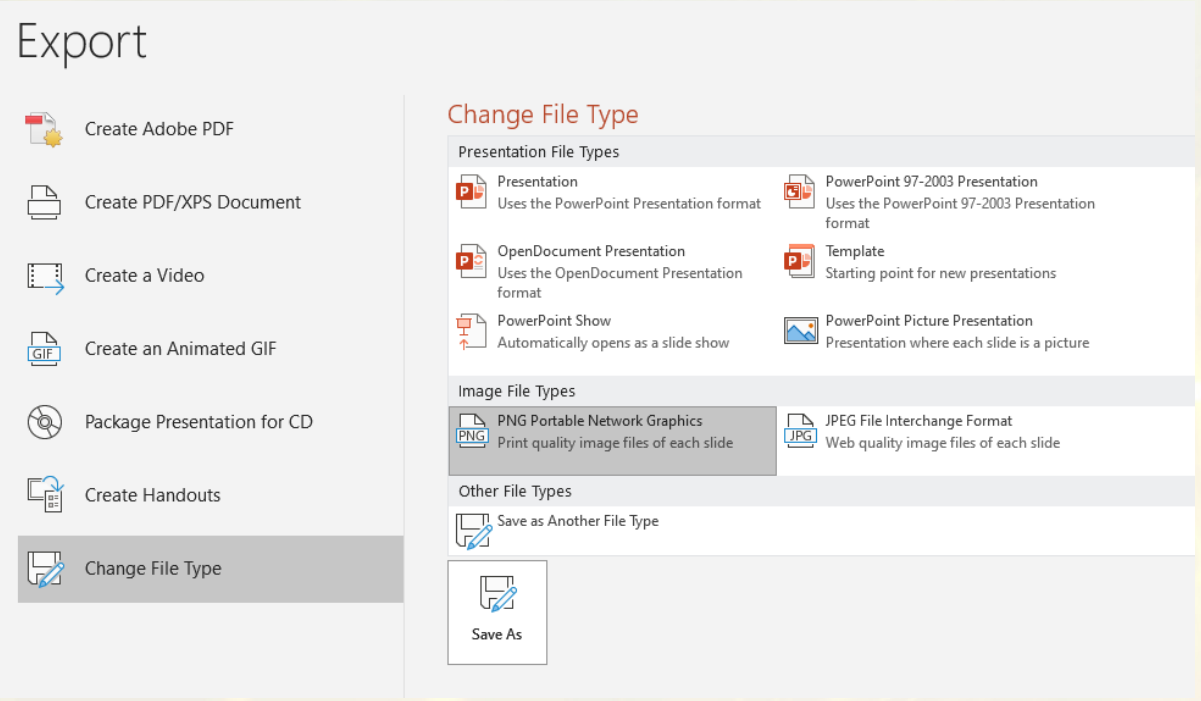

Para modifical los bocetos del boletín, haga [click aquí](https://us2.admin.mailchimp.com/templates/share?id=144841386_182e055325f17805f903_us2) para exportarlo a su cuenta de Mailchimp. Elija "Editar" para crear su campaña. Para agregar el link de registración, simplemente haga click derecho en el botón "registrese aquí" y agregue su link o email.

Todos los bocetos y casillas indicadas son editables en Powerpoint.

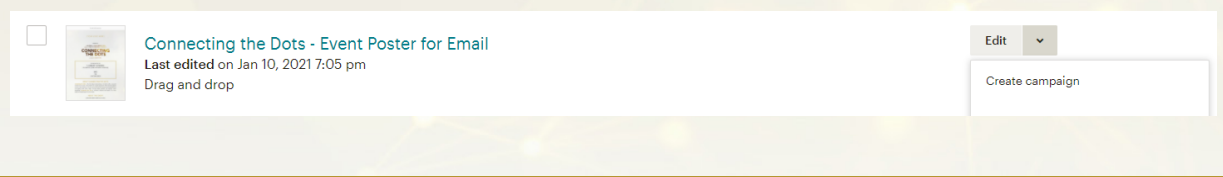

#### [CONNECTINGTHEDOTSFILM.COM](https://connectingthedotsfilm.com/)

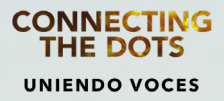

### TRAILER

El tráiler es probablemente el medio más efectivo de promoción. Puede bajarlo a su computadora o copiar el link de vimeo directamente.

<https://vimeo.com/538844690>

#### IMPORTANTE:

Siempre que haga cualquier promoción en las plataformas sociales, no deje de incluir el hashtag: @connectingthedotsfilm (Facebook e Instagram) @connectdotsfilm (Twitter).